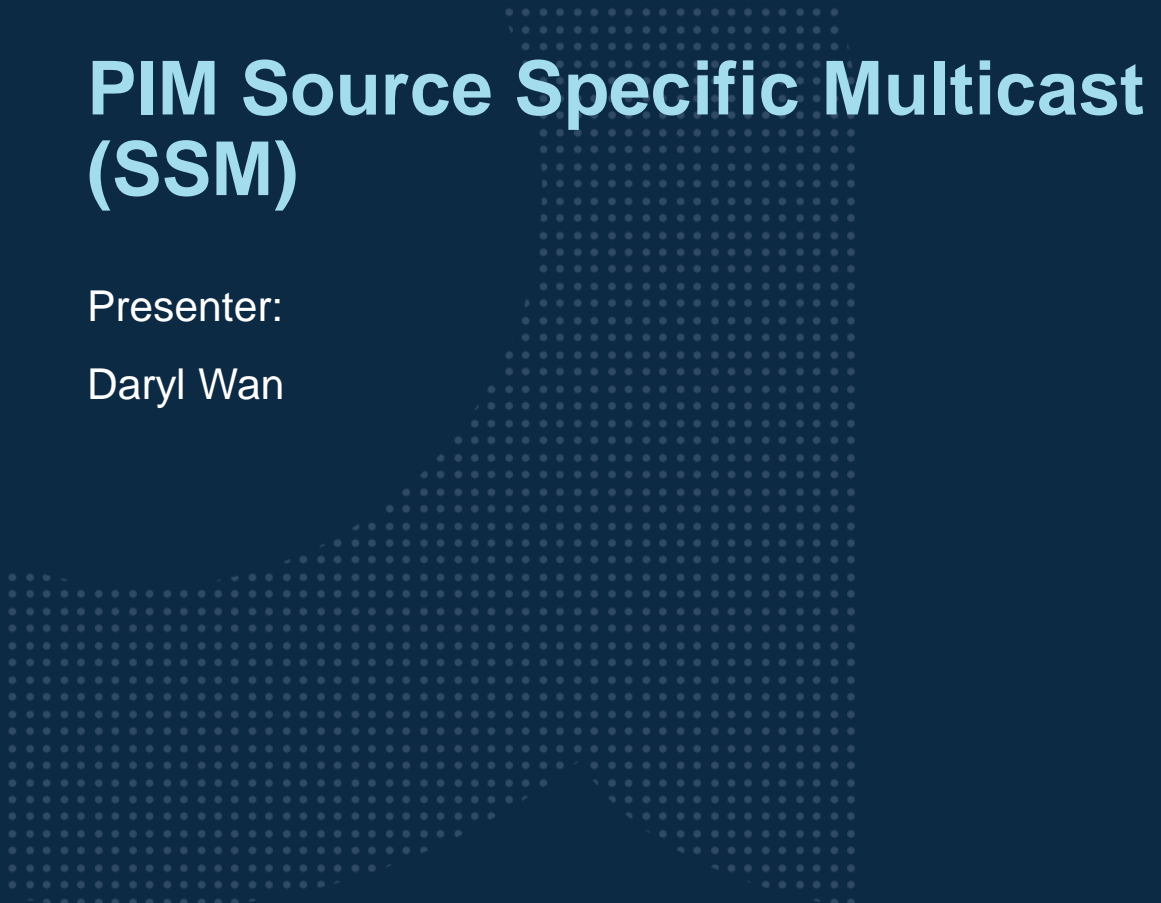

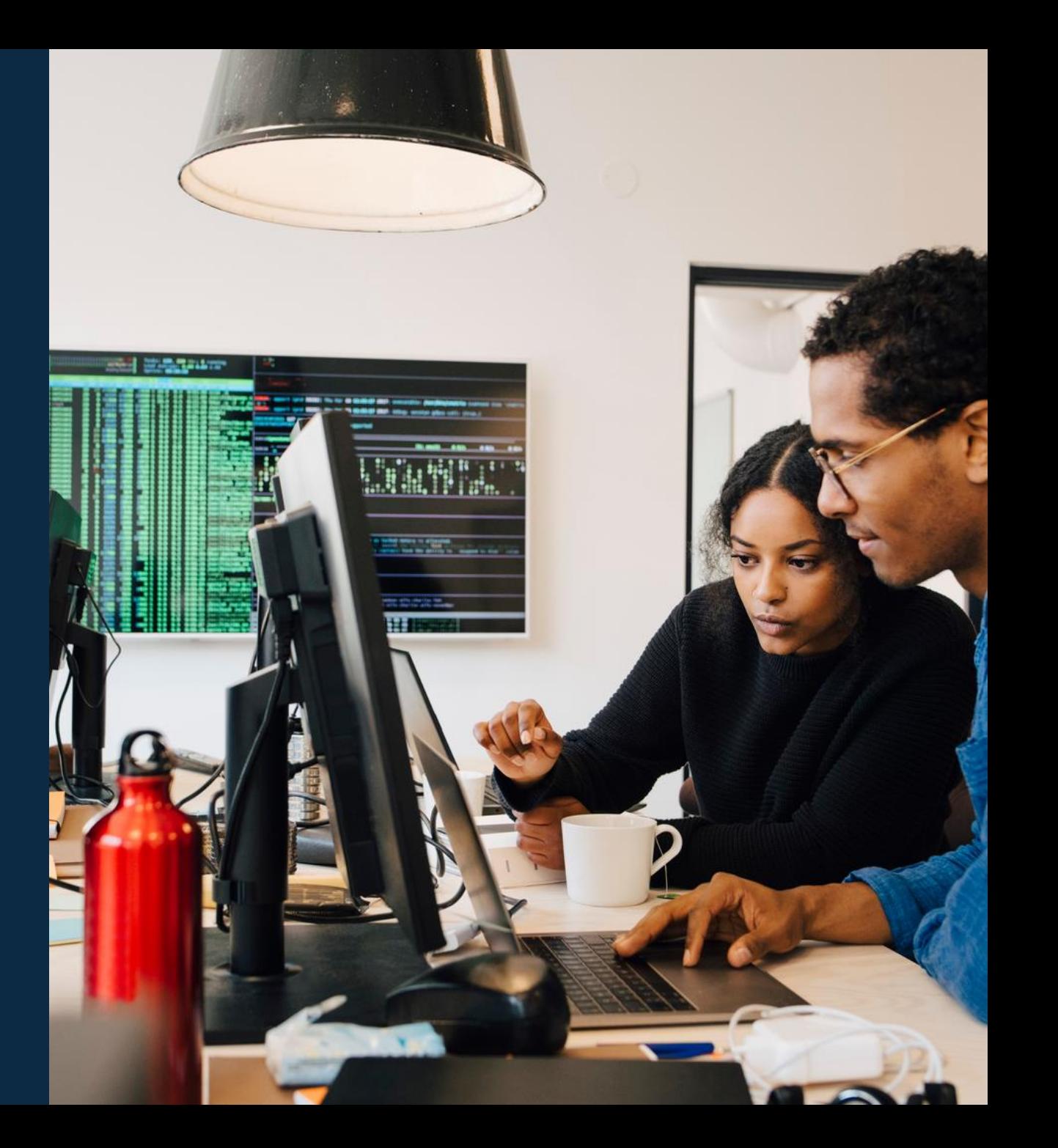

### **Agenda**

- Overview
- Use Cases
- Details and Caveats
- Configuration
- Best Practices
- Troubleshooting
- Demo

## **Overview**

...............................  $\colorbox{blue}{\bullet} \colorbox{blue}{\bullet} \colorbox{$ u e eldiele e eldiele e eleidiele e eldiele eldiele eldiele eldiele eldiele elei e eldiele eldiele eldiele eldiele eldiele eldiele eldiele  $\mathbf{A}$   $\mathbf{A}$   $\mathbf{A}$ . . . . . a dialettica dialettica a consegue della dialettica dialettica dialettica dialettica dialettica dialettica dialettica dialettica dialettica dialettica dialettica dialettica dialettica 

la reconcilia la recentra di errecono di alla recenzia di alla recene 

### **PIM SSM(Source Specific Multicast) Overview**

- 10.9 adds PIM SSM support for non VXLAN deployments
- ‒ Allows multicast receivers to request for a multicast stream from a specific source
	- ‒ Only (S, G) is used, (\*, G) is not used
	- ‒ PIM SSM suitable for one source stream to many receivers model/applications
- PIM SSM no longer requires rendezvous points (RPs)
- ‒ Both IPv4 and IPv6 SSM are supported
- Requires IGMPv3 (IPv4) or MLDv2 (IPv6) between receivers and LHRs to request for specific multicast source
- ‒ Supported platforms:
	- ‒ 6200, 6300, 6400, 8320, 8325, 8360, 8400, CX10000

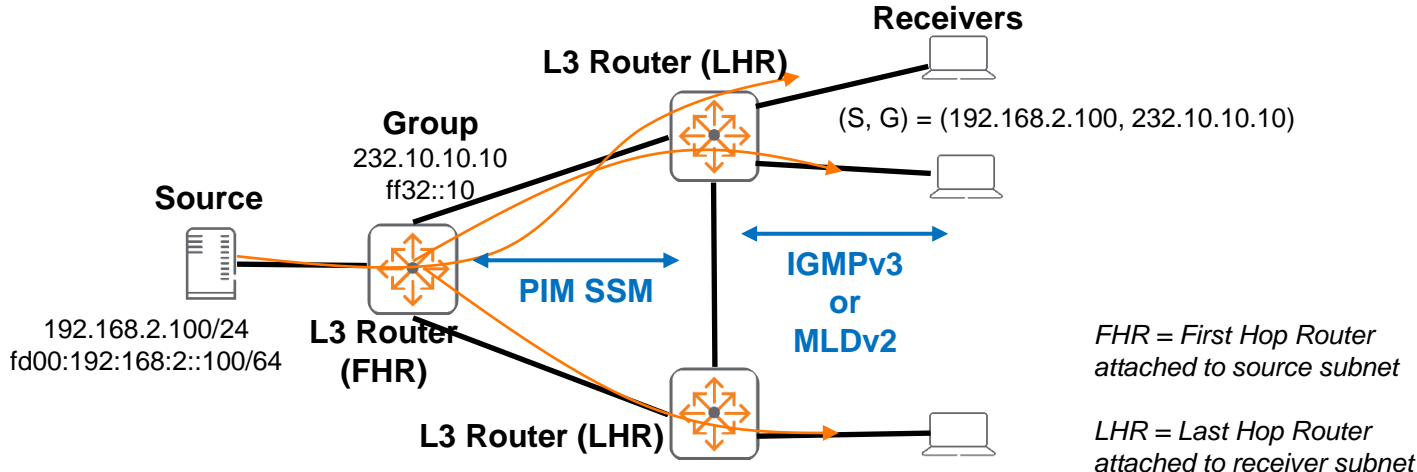

## **Use Cases**

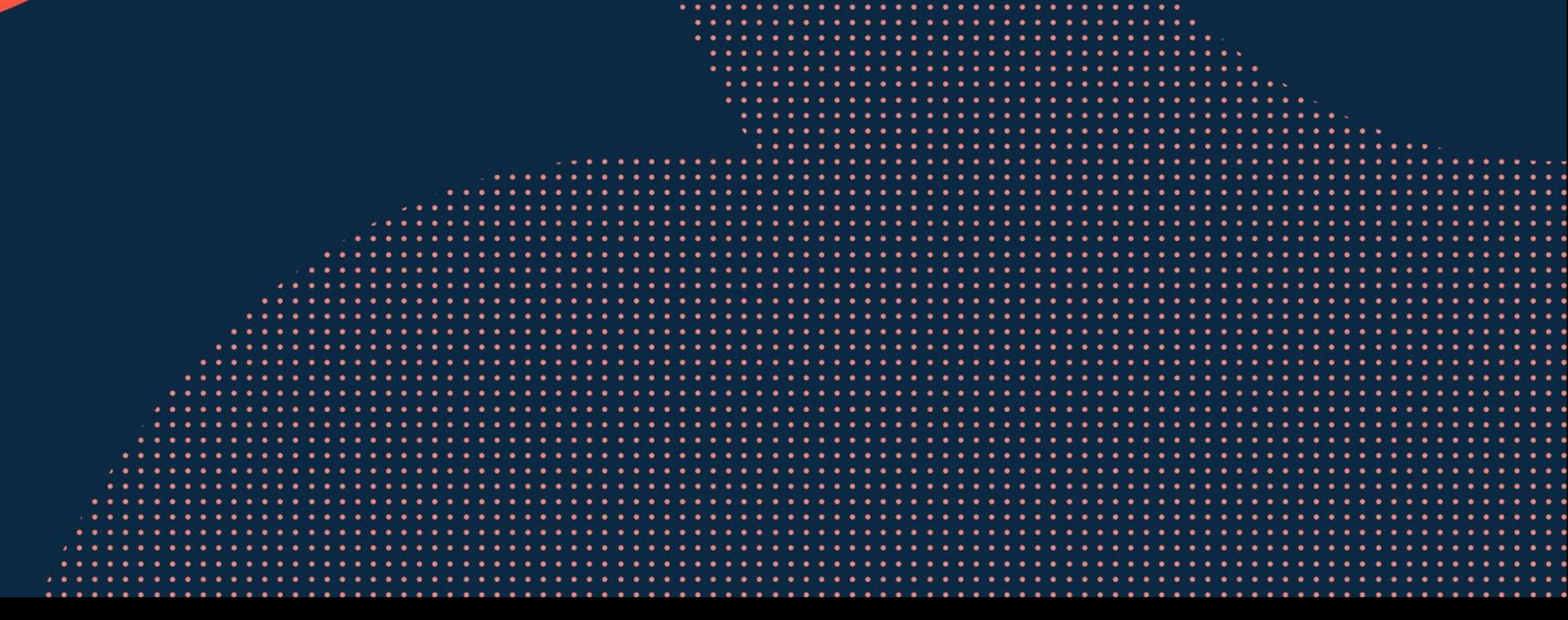

**............................** to the figures to the figures of the the figures of the total control of the figures of ................................... 

### **PIM SSM Use Case**

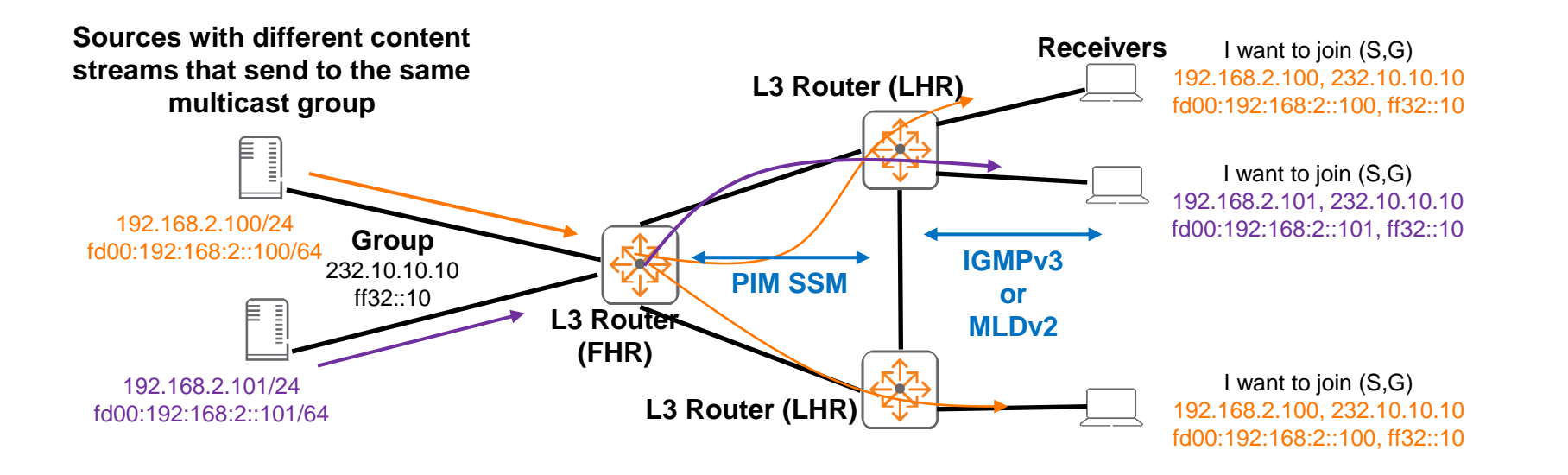

- ‒ Allows the same multicast group to be used by different sources without interference
- ‒ Or when the source IP is known
- ‒ Receivers typically join their interested stream via a web page

## **Details**

...............................  $\begin{smallmatrix}&&6\\9&1&0\end{smallmatrix} \begin{smallmatrix}&&6\\9&1&0\end{smallmatrix} \begin{smallmatrix}&&6\\9&1&0\end{smallmatrix} \begin{smallmatrix}&&6\\9&1&0\end{smallmatrix} \begin{smallmatrix}&&6\\6&1&0\end{smallmatrix} \begin{smallmatrix}&&6\\6&1&0\end{smallmatrix} \begin{smallmatrix}&&6\\6&1&0\end{smallmatrix} \begin{smallmatrix}&&6\\6&1&0\end{smallmatrix} \begin{smallmatrix}&&6\\6&1&0\end{smallmatrix} \begin{smallmatrix}&&6\\6&1&0\end{smallmatrix} \begin{smallmatrix}&&6\\6&1&0\end{smallmatrix}$  $\colorbox{blue}{\bullet} \colorbox{blue}{\bullet} \colorbox{$ , a construir in a construir a la corre a a coma a a corre a a corre a a corre a a corre a a corre a a corre a a corre a a corre a a corre a a corre 

la raccación a la reciencia a al accación a la la cación a la lacia a a state a state a state state state state state state a st 

### **Multicast Routing and Traffic Forwarding**

- ‒ Dependent on unicast routing, ensure receiver has L3 connectivity to source
- ‒ IGMPv3 or MLDv2 joins are sent from receiver to source connected LHR
- ‒ PIM joins are sent upstream towards multicast source/FHR
- ‒ Multicast traffic is only forwarded on L3 interfaces towards interested receivers
	- ‒ Mroute Outgoing interface list (OILIST) will state this

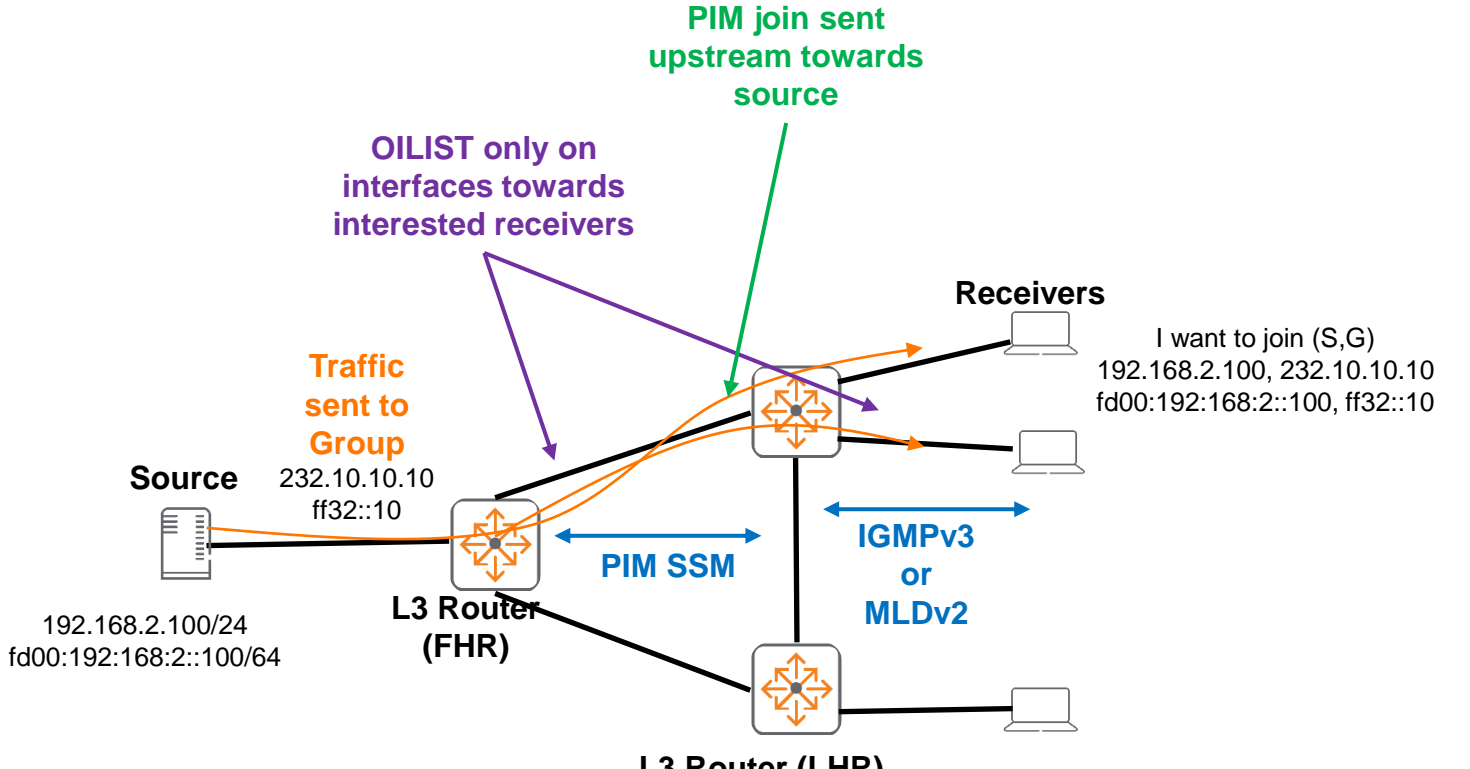

### **VSX Support**

- VSX is supported on both
	- ‒ Switches connected to sources (FHR)
	- Switches connected to receivers (LHR)

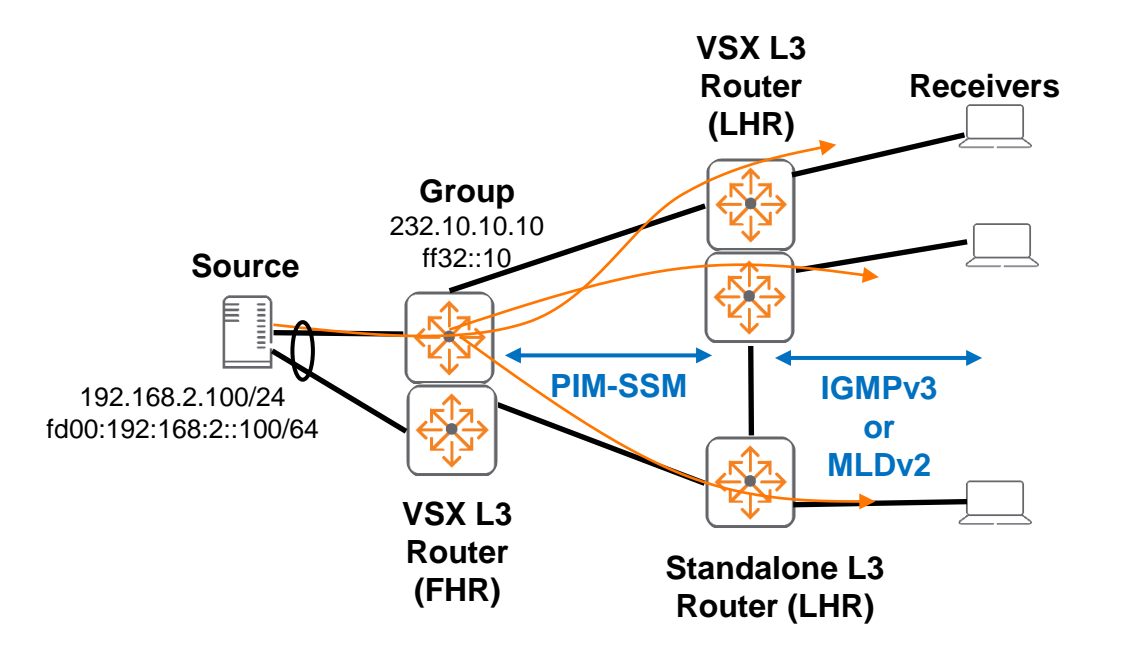

## **VRF Support**

- VRFs are supported if required for multi-tenancy
- ‒ VRFs with PIM have to be enabled on every link/router between source and receivers
- ‒ Sub-interfaces between AOS-CX switches can also be used

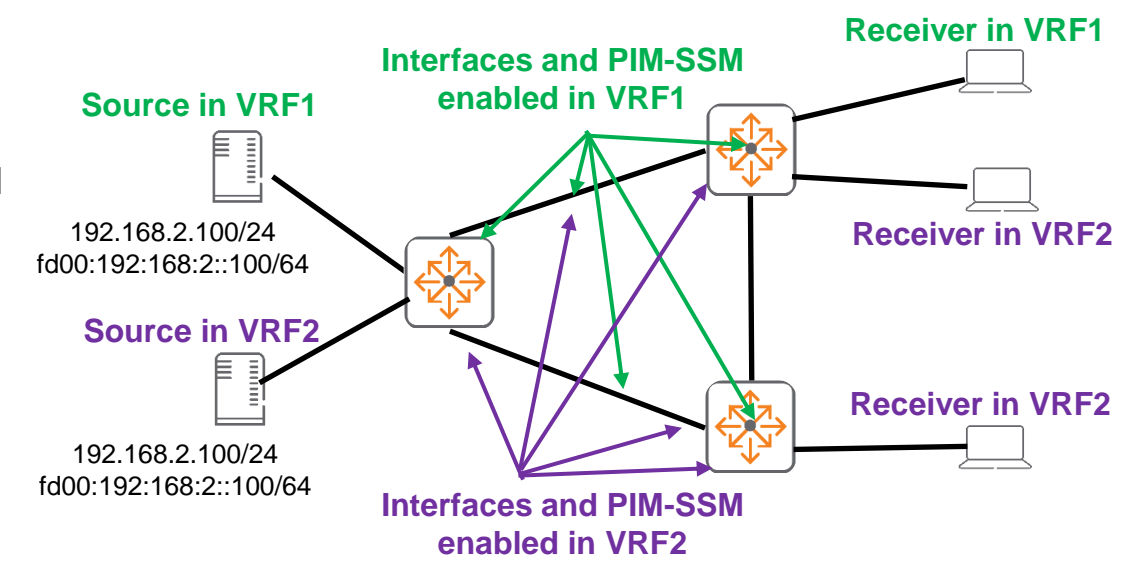

### **PIM SSM ACL support**

- ‒ Default IPv4 SSM address range = 232.0.0.0/8
- ‒ Default IPv6 SSM address range = FF3x::/32
- ‒ ACLs can be used together with PIM SSM
	- ‒ To allow desired groups to be forwarded
	- ‒ To block certain groups from being forwarded
	- ‒ To modify the default ssm range to a user defined range
		- ‒ e.g. 233.0.0.0/8 or FF4x::/32

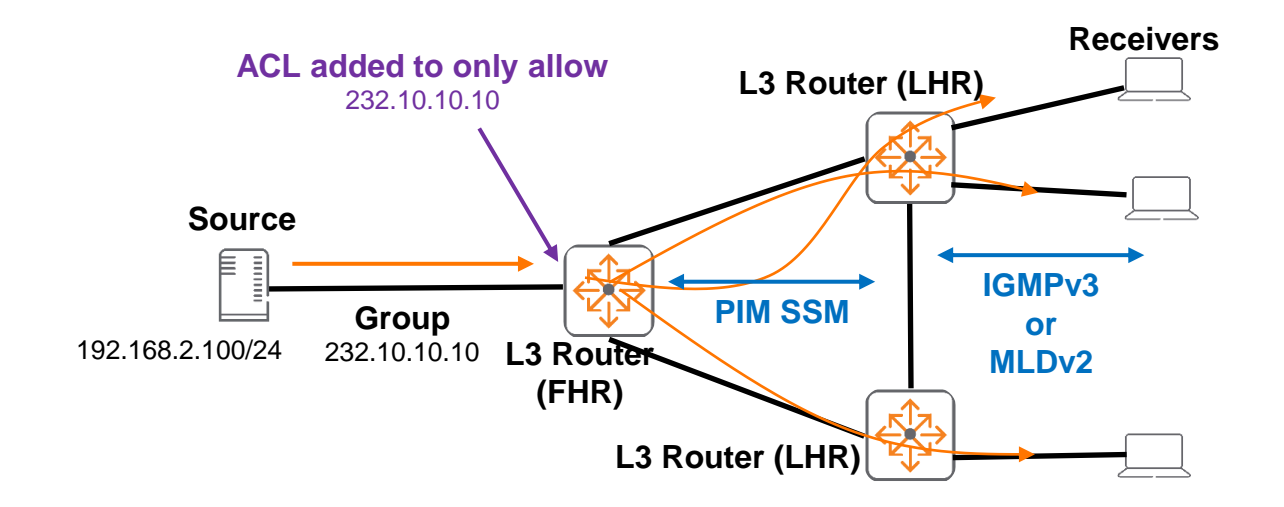

### **PIM SSM and MSDP interaction**

- ‒ For groups within the SSM range, no MSDP Source-Active (SA) messages within the SSM range will be accepted, generated, or forwarded
	- ‒ Applicable for default SSM range and when SSM ACL is modified

### **PIM SSM Caveats**

- It's not mandatory to only utilize PIM SSM
	- A parallel PIM SM deployment with BSR/RP can be used for non SSM address ranges
		- ‒ e.g. both PIM SSM supporting 232.0.0.0/8 and PIM SM supporting 239.0.0.0/8 with BSR/RP can be used on a network
- ‒ On VSX switches
	- ‒ PIM active-active should be enabled when clients are connected via downstream VSX LAG for faster convergence
	- ‒ Applicable to both PIM SSM and PIM SM
- **PIM SSM ACL** 
	- ‒ Only "multicast group" parameter in ACL is supported
	- Need to add default SSM range into ACL if those are desired

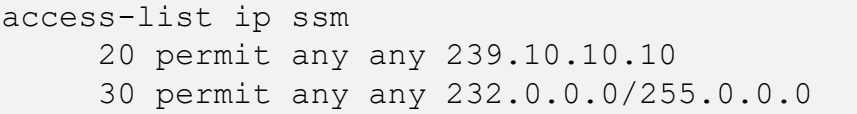

- ‒ Requires IGMPv3 (IPv4) or MLDv2 (IPv6) between receivers and LHRs to request for specific multicast source
- ‒ PIM-SSM mapping is not supported today (planned for future AOS-CX release)
- ‒ PIM-SSM mapping will support receivers that are not IGMPv3 or MLDv2 capable

## **Configuration**

a a success to a monotonical alternational and a success to a contra-

 $\colorbox{blue}{\bullet} \colorbox{blue}{\bullet} \colorbox{$ 

### **PIM SSM IPv4 Configuration – FHR example**

```
vlan 1,20
!
access-list ip ssm
     20 permit any any 232.10.10.10
!
interface 1/1/49
    no shutdown
   description Downlink to LHR
   ip address 192.168.3.0/31
   ip ospf 1 area 0.0.0.0
    ip pim-sparse enable
!
interface vlan 20
    description Source subnet
   ip address 192.168.2.1/24
   ip ospf 1 area 0.0.0.0
   ip igmp enable
    ip pim-sparse enable
!
router ospf 1
    area 0.0.0.0
!
router pim
    enable
   pim-ssm
   pim-ssm range-access-list ssm
```
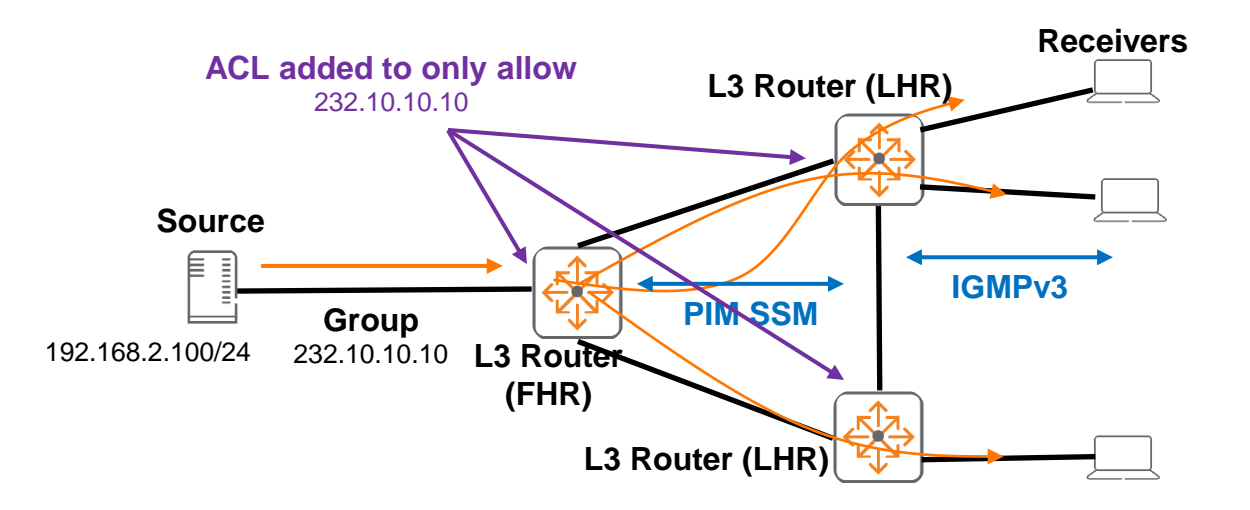

### **PIM SSM IPv4 Configuration – Transit router or LHR example**

```
vlan 1,20
!
access-list ip ssm
     20 permit any any 232.10.10.10
1
interface 1/1/49
    no shutdown
   description Uplink to FHR
   ip address 192.168.3.1/31
   ip ospf 1 area 0.0.0.0
   ip pim-sparse enable
!
interface vlan 20
    description Receiver subnet
   ip address 20.1.1.220/24
    active-gateway ip mac 20:00:00:00:20:20
    active-gateway ip 20.1.1.254
   ip ospf 1 area 0.0.0.0
   ip igmp enable
   ip pim-sparse enable
!
router ospf 1
    area 0.0.0.0
!
router pim
    enable
   pim-ssm
   pim-ssm range-access-list ssm
                             -IGMPv3 used by default
```
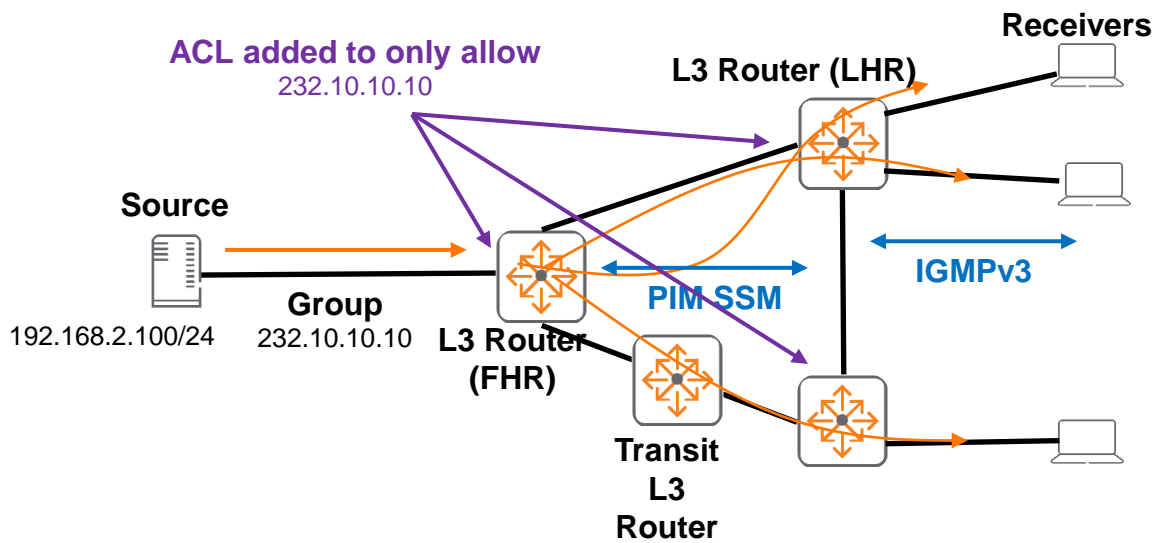

### **PIM SSM IPv6 Configuration – FHR example**

```
vlan 1,20
!
access-list ipv6 ssm
    20 permit any any ff32::10
!
interface 1/1/49
    no shutdown
   description Downlink to LHR
   ipv6 address fd00:192:168:3::/127
   ipv6 ospfv3 1 area 0.0.0.0
    ipv6 pim6-sparse enable
!
interface vlan20
    description Source subnet
   ipv6 address fd00:192:168:2::1/64
   ipv6 ospfv3 1 area 0.0.0.0
   ipv6 pim6-sparse enable
    ipv6 mld enable
!
router ospfv3 1
    area 0.0.0.0
!
router pim6
    enable
   pim-ssm
   pim-ssm range-access-list ssm
```
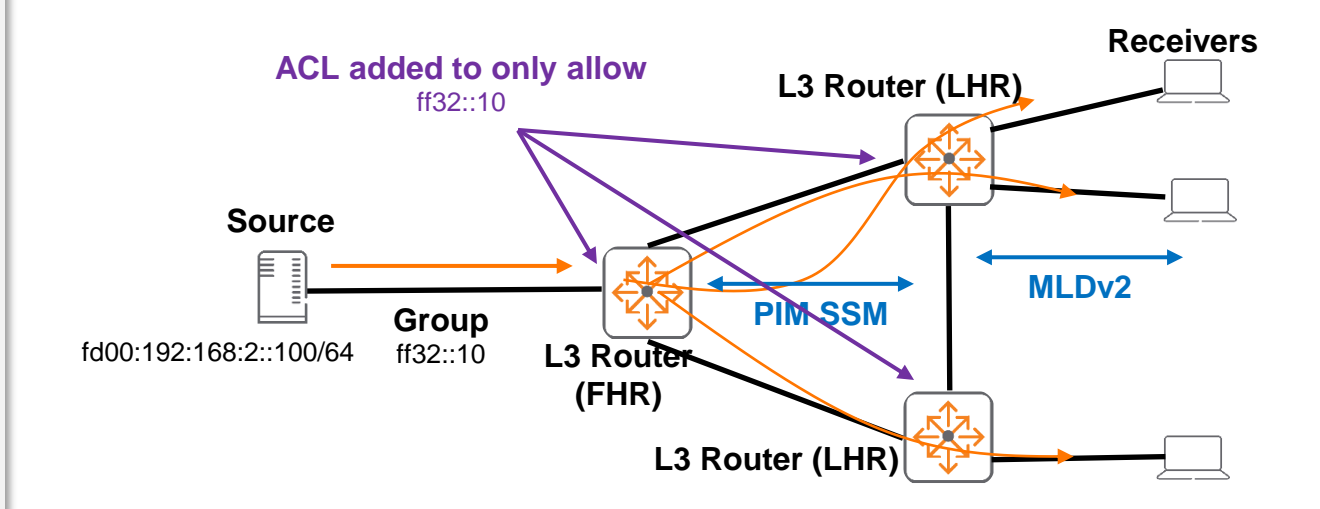

### **PIM SSM IPv6 Configuration – Transit router or LHR example**

```
vlan 1,20
!
access-list ipv6 ssm
                                                                     ACL added to only allow
                                                                                                 L3 Router (LHR)
    20 permit any any ff32::10
                                                                            ff32::10
!
interface 1/1/49
    no shutdown
                                                                  Source
    description Uplink to FHR
                                                                    目目
    ipv6 address fd00:192:168:3::1/127
                                                                                                               MLDv2
                                                                                               PIM SSM
    ipv6 ospfv3 1 area 0.0.0.0
                                                                           Group
                                                         fd00:192:168:2::100/64
                                                                           ff32::10 L3 Router 
    ipv6 pim6-sparse enable
                                                                                                RA<br>R
!
                                                                                     (FHR)
                                                                                                          кौत्र
interface vlan 20
                                                                                              Transit 
    description Receiver subnet
                                                                                               L3 
    ipv6 address fd00:20:1:1::220/64
    active-gateway ipv6 mac 20:00:00:00:20:20
                                                                                              Routeractive-gateway ipv6 fd00:20:1:1::254
    ipv6 ospfv3 1 area 0.0.0.0 
    ipv6 mld enable < - - - - - MLDv2 used by default
    ipv6 pim6-sparse enable
!
router ospfv3 1
    area 0.0.0.0
!
router pim6
    enable
    pim-ssm
    pim-ssm range-access-list ssm
```
**Receivers**

### **Best Practices**

is a long in a late and a late and a late and a late a late and a 

a district a late at a late and a district and a state of a state of a state of a state of a state of a state of a state of a state of a state of a state of a state of a state of a state of

 $\colorbox{blue}{\bullet} \colorbox{blue}{\bullet} \colorbox{$ 

### **Best Practices**

- ‒ Remember to
	- ‒ Enable "pim ssm" under "router pim"
	- Enable "pim sparse mode" between pim routers and on SVIs facing sources and receivers
	- ‒ Ensure default SSM address range is used by multicast source
		- ACL needs to be modified if non default is used, need to add default range into ACL if those are desired

## **Troubleshooting**

is a long in a late and a late and a late and a late a late and a 

. . . . . . . . . . . . . . . . .

### **PIM SSM Troubleshooting**

- ‒ Have a topology diagram with interface and IP details ready
- Check physical cabling and generate "show tech" when opening a TAC case
- ‒ Check network: show LLDP neighbor, ensure unicast network works using ping and traceroute between loopbacks and interfaces, fix any issues found

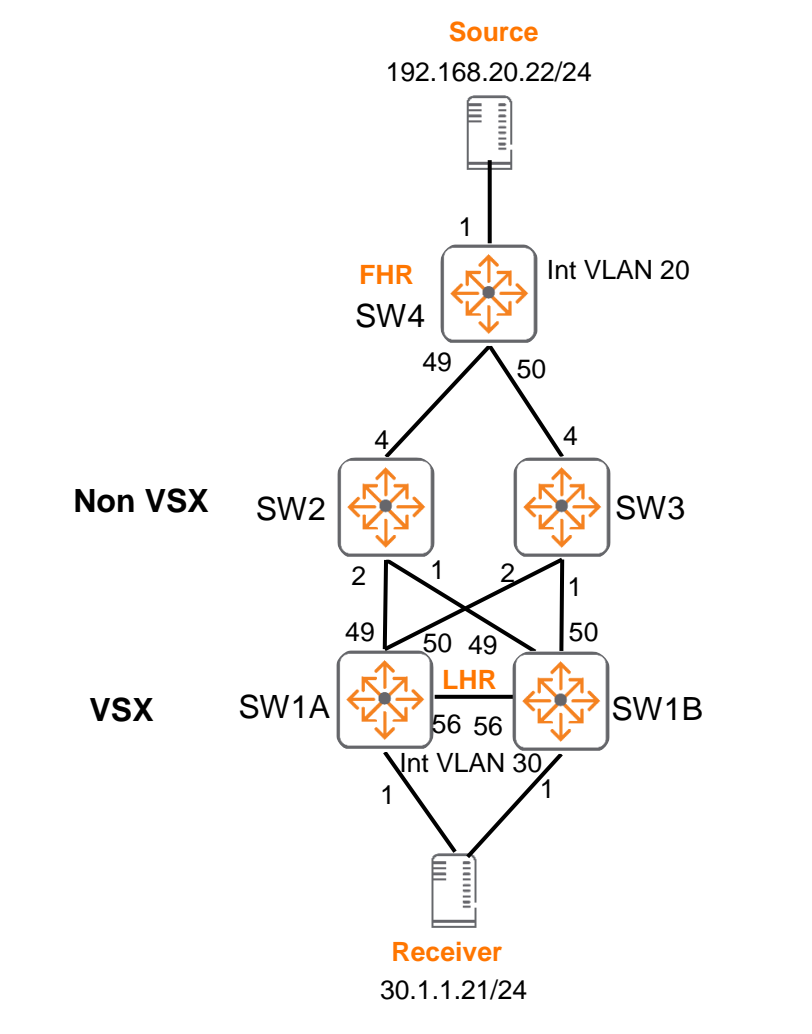

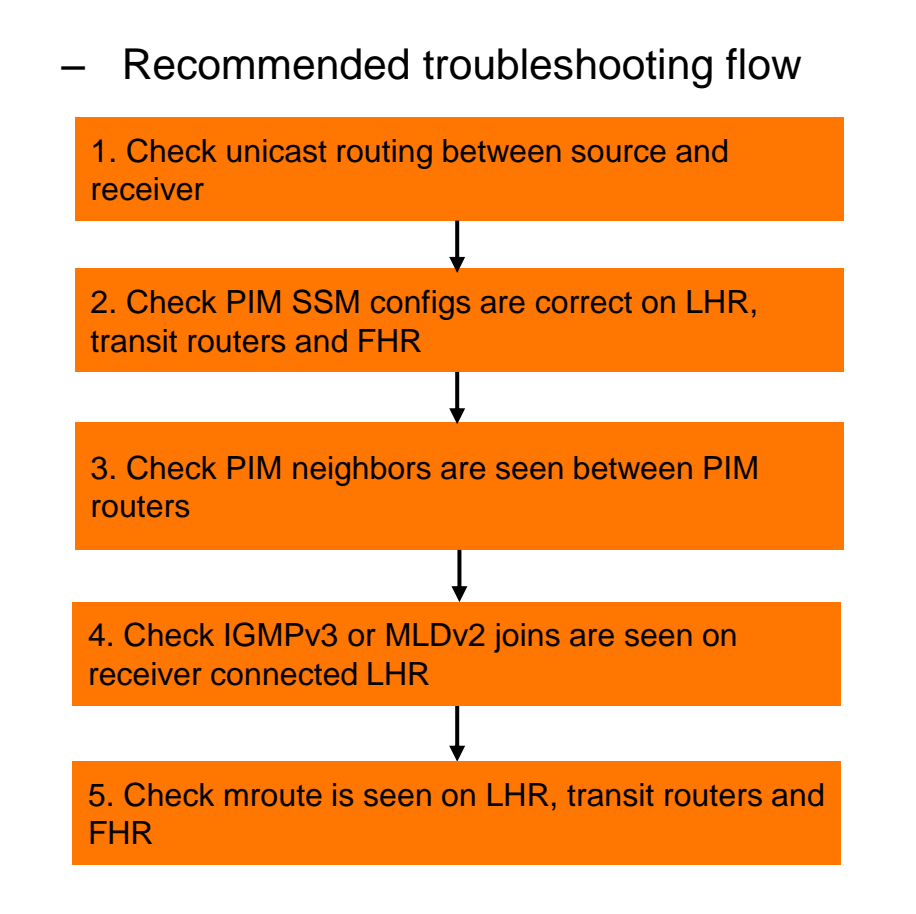

### **1. Check unicast routing between source and receiver**

- ‒ In order for PIM SSM to correctly forward traffic from source towards receivers:
	- ‒ Ensure source/destination IPs are correctly advertised in the network
		- ‒ e.g. "sh ip route", test pings using between source and receiver IPs
		- ‒ Fix connectivity issues if discovered
	- ‒ This applies to both IPv4/IPv6 PIM SSM

Select Command Prompt

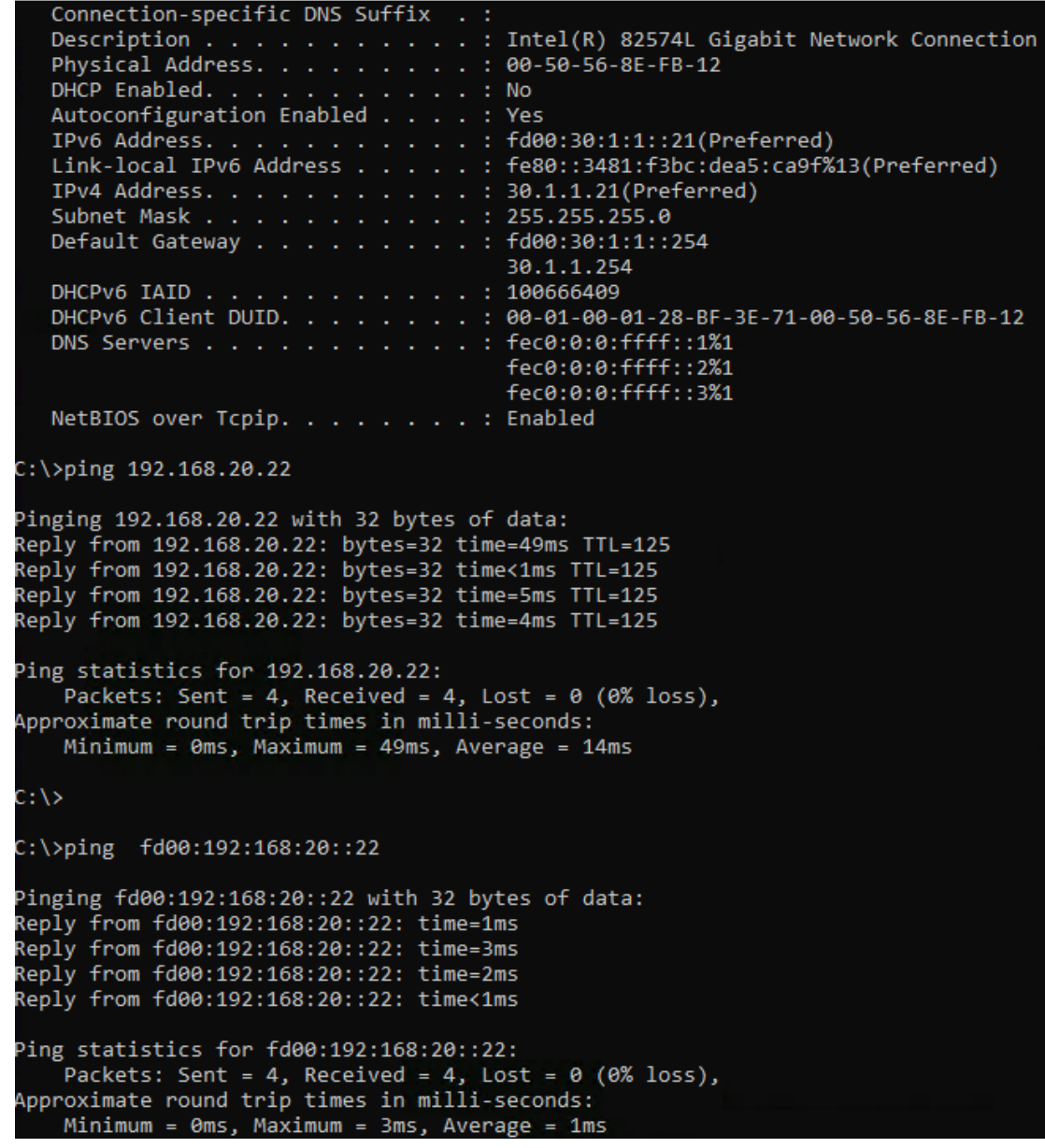

21

### **2. Check PIM SSM configs are correct on LHR, transit routers and FHR**

- Refer to config section for LHR, transit and FHR sample configs

### **3. Check PIM neighbors are seen between PIM routers**

- In order for PIM traffic to correctly flow down the multicast tree

- PIM neighbors should be up on all interfaces between PIM routers
- ‒ This applies to both IPv4/IPv6 PIM SSM

#### - IPv6 equivalent command

SW1A# sh ipv6 pim6 neighbor

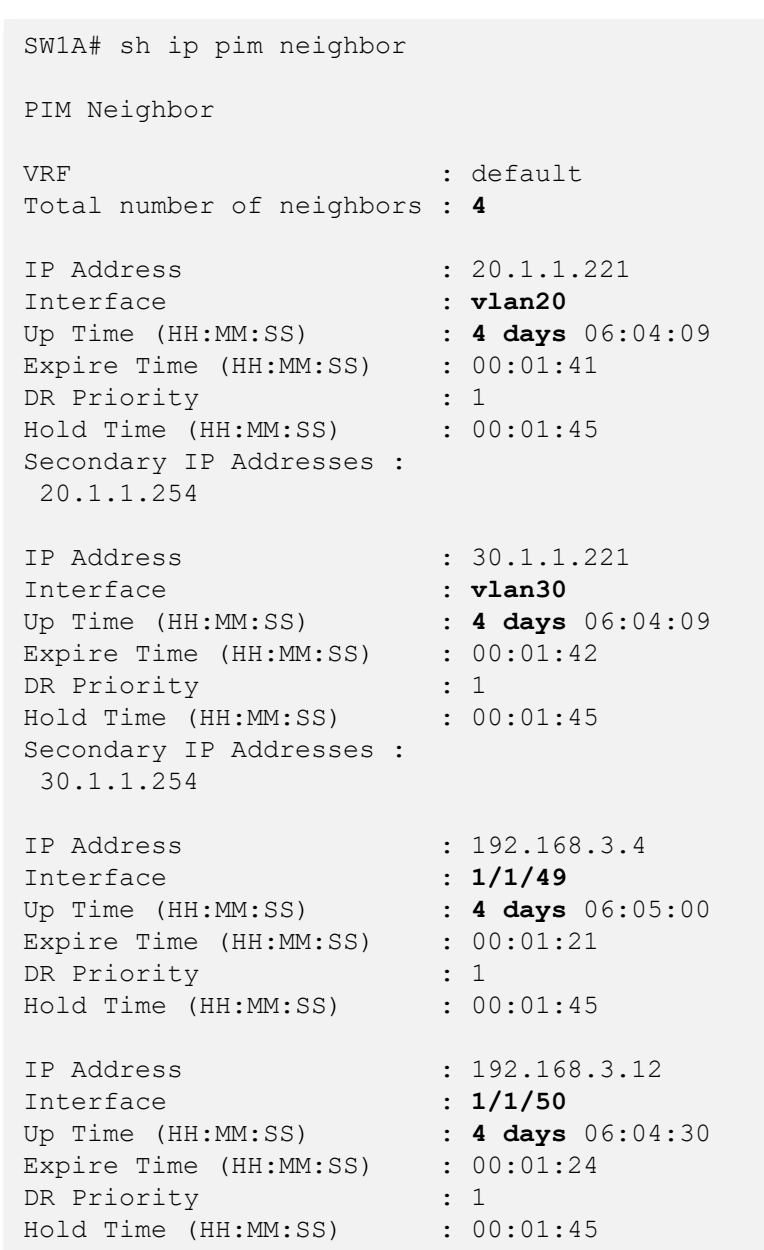

### **4. Check IGMPv3 or MLDv2 joins are seen on LHR**

In order for PIM traffic to correctly flow down the multicast tree

‒ IGMPv3 or MLDv2 joins should be seen on LHR

‒ This applies to both IPv4/IPv6 PIM SSM

#### ‒ IPv6 equivalent command

SW1A# sh ipv6 mld groups

SW1A# sh ip igmp groups IGMP group information for group 239.255.255.250 Interface Name : vlan20 VRF Name : default Group Address : 239.255.255.250 Last Reporter : 20.1.1.21 V1 V2 Sources Sources Vers Mode Uptime Expires Timer Timer Forwarded Blocked ---- ---- --------- --------- --------- --------- --------- -------- 3 EXC 4d 6h 12m 3m 43s IGMP group information for group 232.10.10.10 Interface Name : vlan30 VRF Name : default **Group Address : 232.10.10.10 Last Reporter : 30.1.1.21** V1 V2 Sources Sources Vers Mode Uptime Expires Timer Timer Forwarded Blocked ---- ---- --------- --------- --------- --------- --------- -------- 3 INC 52m 26s 3m 36s 1 **Group Address : 232.10.10.10 Source Address : 192.168.20.22** Mode Uptime Expire ---- -------- -------- INC 52m 28s 3m 34s

### **4. Check IGMPv3 or MLDv2 joins are seen on LHR**

‒ Packet captures might be required to check if receiver sends joins correctly to LHR

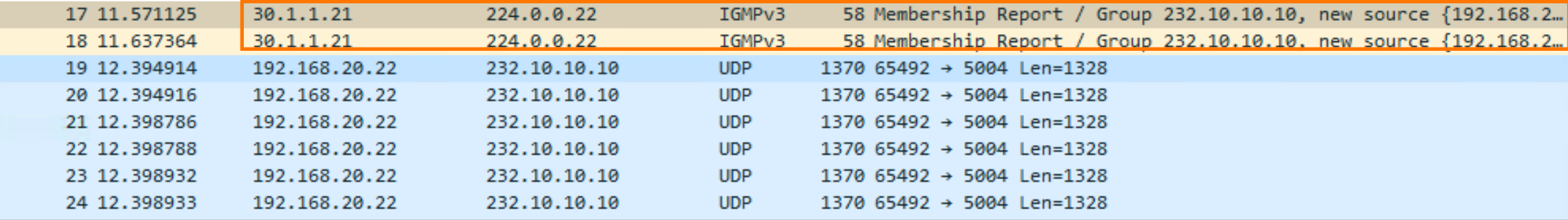

> Frame 17: 58 bytes on wire (464 bits), 58 bytes captured (464 bits) on interface \Device\NPF {E417155C-6750-4480-B8C6-9C1CFC9EF982}, id 0

Ethernet II, Src: VMware 8e:fb:12 (00:50:56:8e:fb:12), Dst: IPv4mcast 16 (01:00:5e:00:00:16)

> Internet Protocol Version 4, Src: 30.1.1.21, Dst: 224.0.0.22

▽ Internet Group Management Protocol

[IGMP Version: 3] Type: Membership Report (0x22) Reserved: 00 Checksum: 0x122a [correct] [Checksum Status: Good] Reserved: 0000 Num Group Records: 1 ▽ Group Record : 232.10.10.10 Allow New Sources Record Type: Allow New Sources (5)

Aux Data Len: 0

Num Src: 1

Multicast Address: 232.10.10.10 Source Address: 192.168.20.22

### - Config to mirror traffic

mirror session 1 enable

> destination interface 1/1/40 source interface 1/1/51 both

### **5. Check mroute is seen on LHR, transit routers and FHR**

- Ensure expected incoming and outgoing interfaces are seen on each router

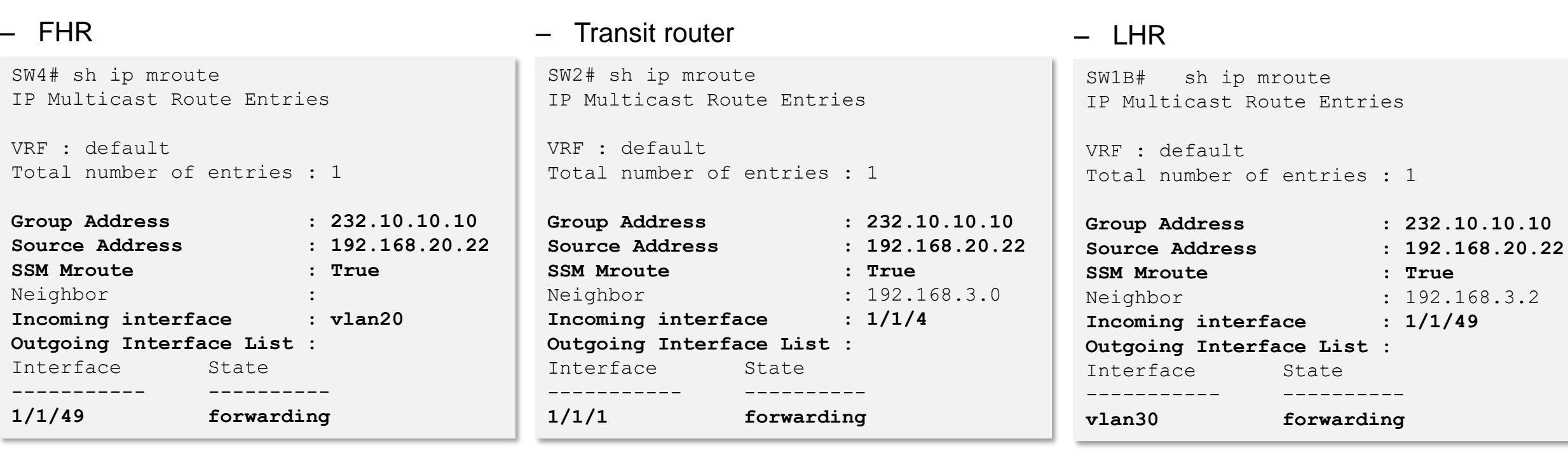

### - IPv6 equivalent command

SW1B# sh ipv6 mroute

### **5. Check mroute is seen on LHR, transit routers and FHR**

### - On VSX switches, only the DR will state outgoing interface in mroute

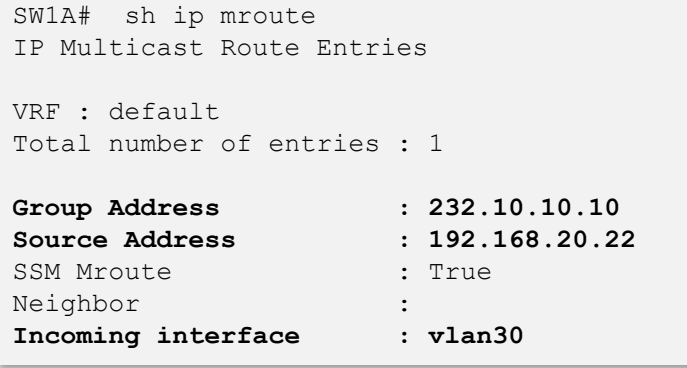

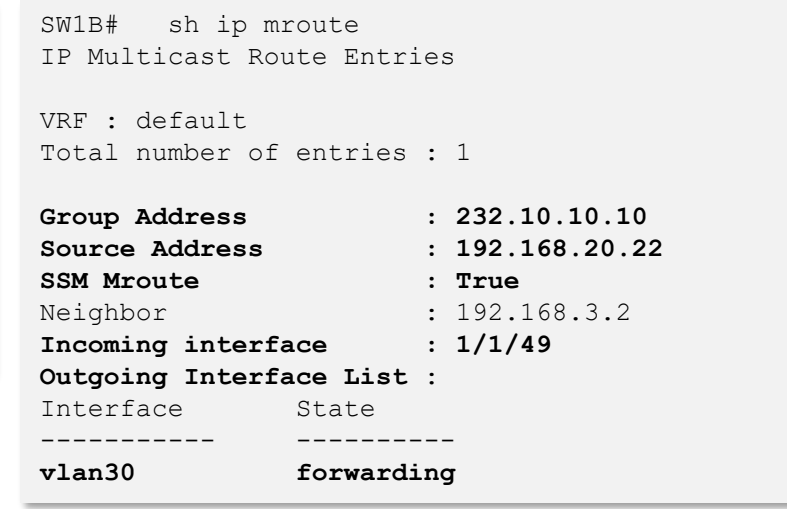

#### Method to check which VSX switch is DR for an SVI

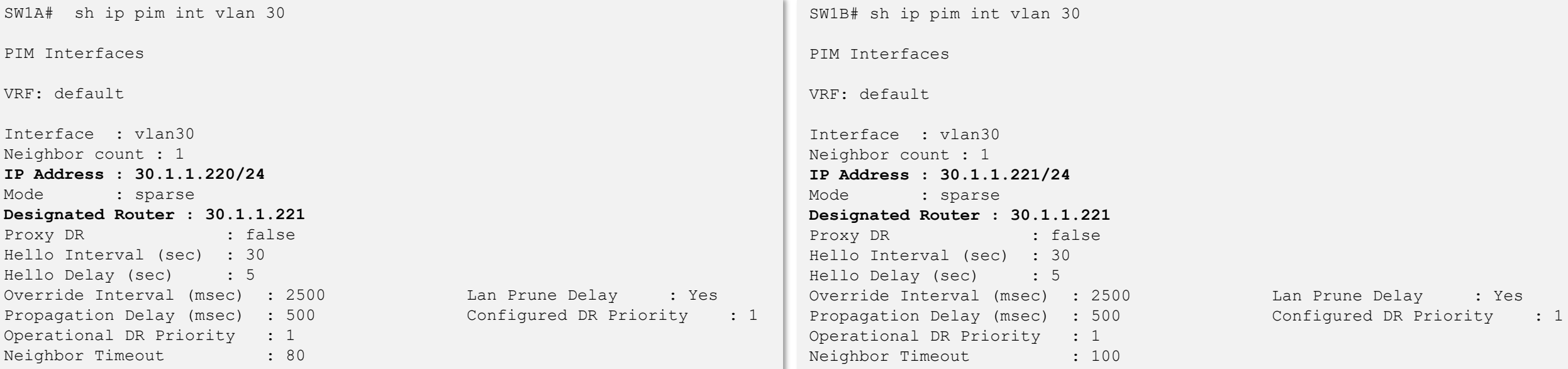

# **Demo**

...............................  $\begin{smallmatrix}&&6\\9&1&0\end{smallmatrix} \begin{smallmatrix}&&6\\9&1&0\end{smallmatrix} \begin{smallmatrix}&&6\\9&1&0\end{smallmatrix} \begin{smallmatrix}&&6\\9&1&0\end{smallmatrix} \begin{smallmatrix}&&6\\6&1&0\end{smallmatrix} \begin{smallmatrix}&&6\\6&1&0\end{smallmatrix} \begin{smallmatrix}&&6\\6&1&0\end{smallmatrix} \begin{smallmatrix}&&6\\6&1&0\end{smallmatrix} \begin{smallmatrix}&&6\\6&1&0\end{smallmatrix} \begin{smallmatrix}&&6\\6&1&0\end{smallmatrix} \begin{smallmatrix}&&6\\6&1&0\end{smallmatrix}$  $\colorbox{blue}{\bullet} \colorbox{blue}{\bullet} \colorbox{$ u e eldiele e eldiele e eleidiele e eldiele eldiele eldiele eldiele eldiele elei e eldiele eldiele eldiele eldiele eldiele eldiele eldiele , a construir in a construir a la corre a a coma a a corre a a corre a a corre a a corre a a corre a a corre a a corre a a corre a a corre a a corre 

**............................** la raccación a la reciencia a al accación a la la cación a la lacia a 

### **PIM SSM Demo**

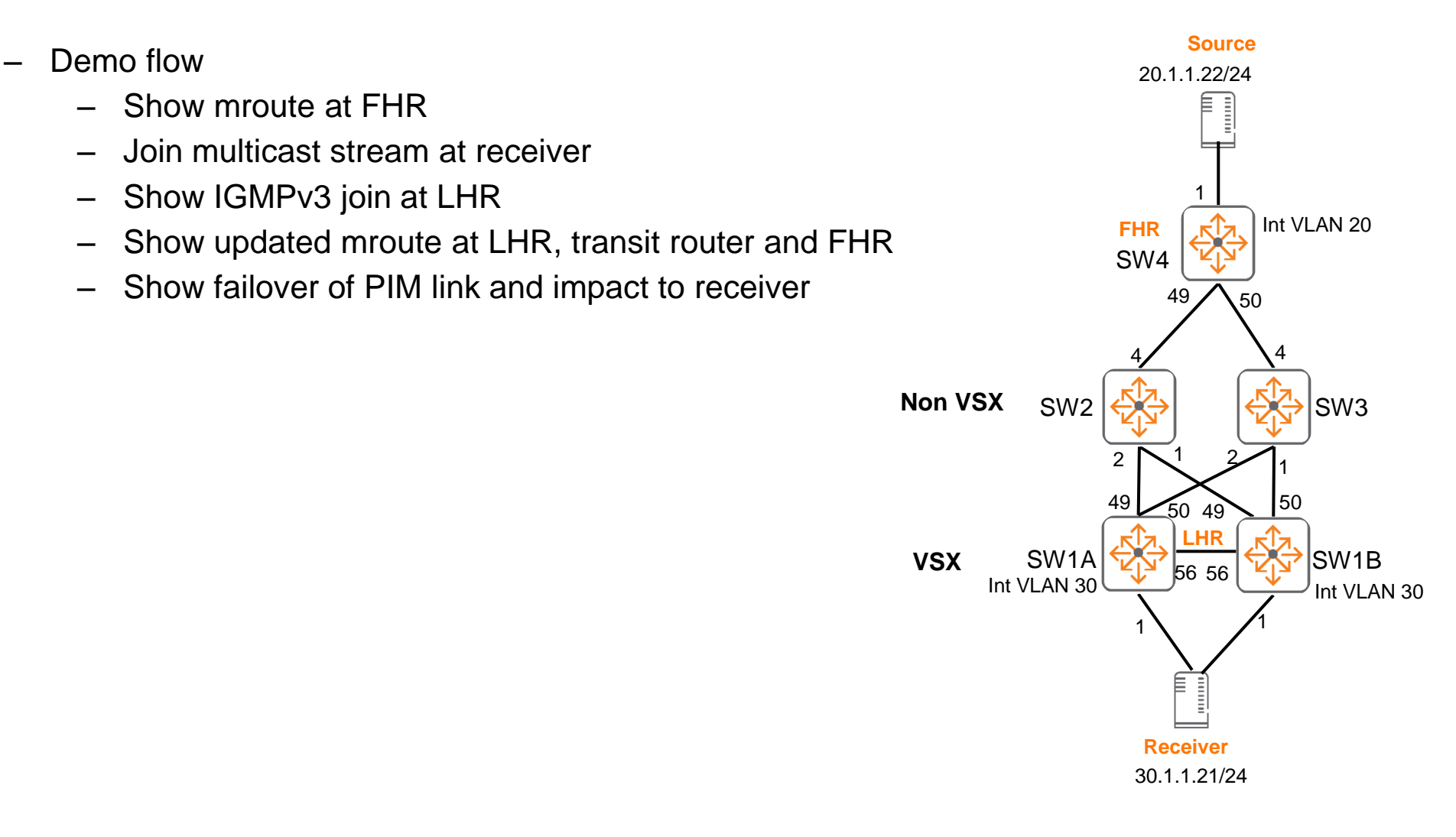

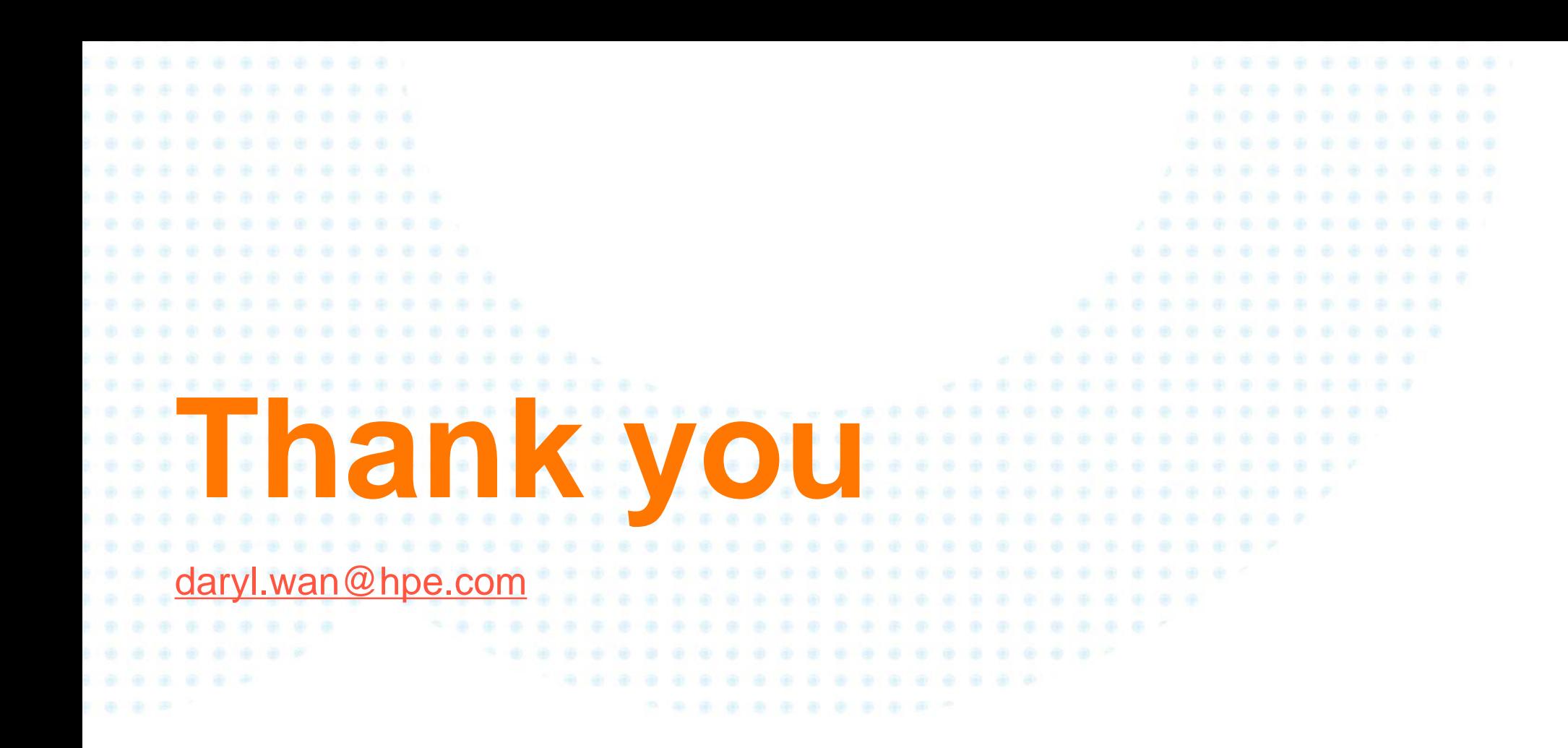

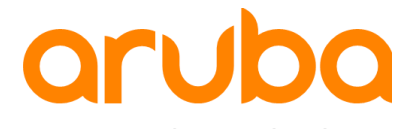

a Hewlett Packard Enterprise company